## **Dashboard zeigt nun Details & Verfügbare Aktionen**

Das Dashboard zeigt nun auch alle wichtigen Details zu Prozessen an:

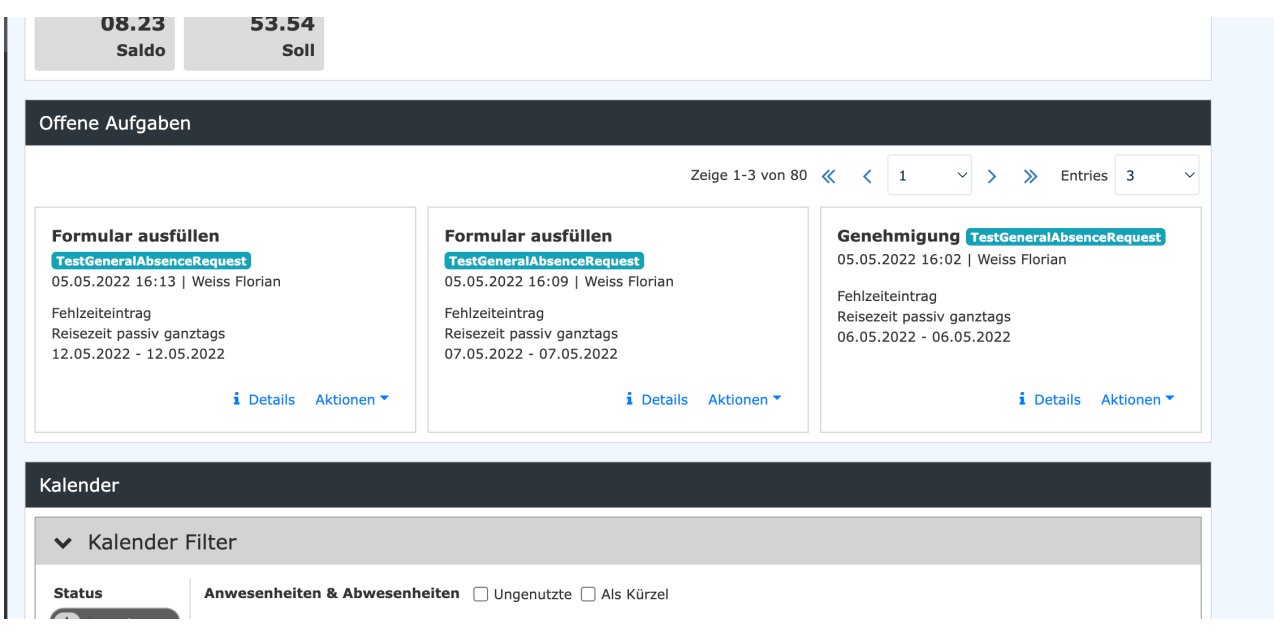

Weiters besteht nun auch die Möglichkeit, die Aktionen der Prozesse (Genehmigen, Bearbeiten usw.) auch direkt vom Dashboard aus zu tätigen

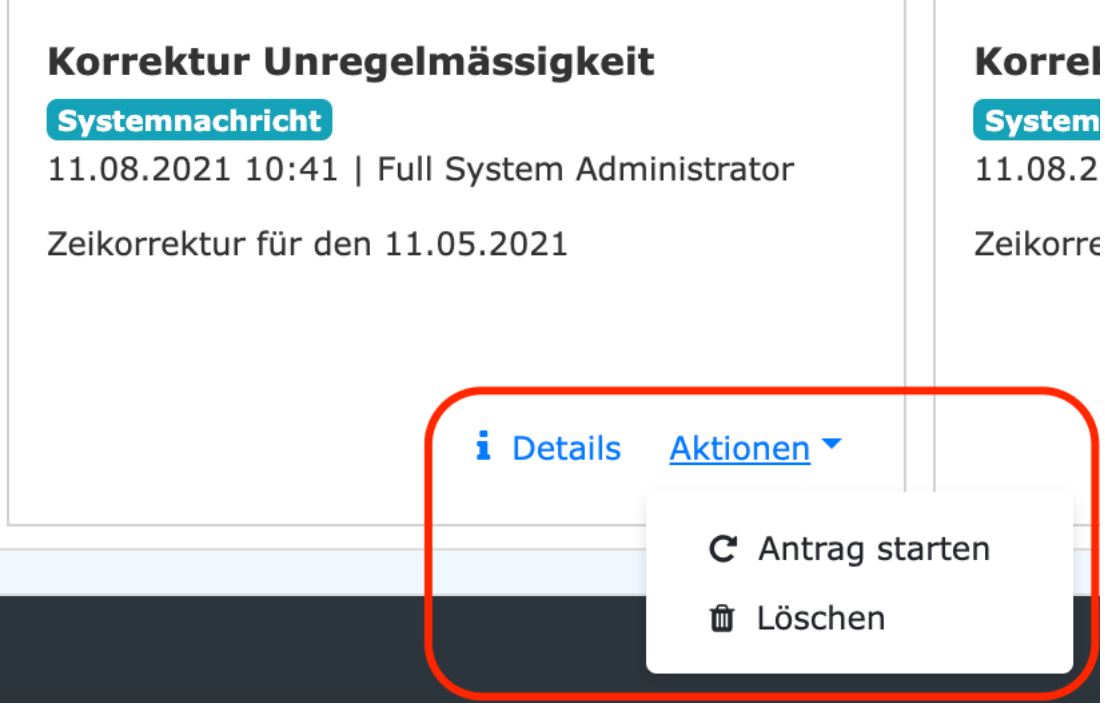

#### **Neue Modi der Zeitkorrektur**

Es gibt einen neuen Modus der Zeitkorrektur, welcher betroffene Tage komplett überschreibt. Das bedeutet beispielsweise: Es wird für einen bestimmten Tag eine Zeitkorrektur mit zwei Buchungen gemacht, was andere Buchungen für diesen Tag löscht bzw. überschreibt, selbst wenn sich diese nicht mit Intervallen der Korrektur überschneiden.

Weiters gibt es noch eine neue Option für die Zeitkorrektur, welche alle bereits existierenden Buchungen an einem Tag automatisch in das Formular lädt. Beachten Sie hierbei bitte, dass die Zeitkorrektur nur bis zu 10 verschiedene Intervalle unterstützt, es ist möglich einen Tag mit beliebig vielen Intervallen zu öffnen, jedoch kann der Prozess nur mit maximal 10 Intervallen werden.

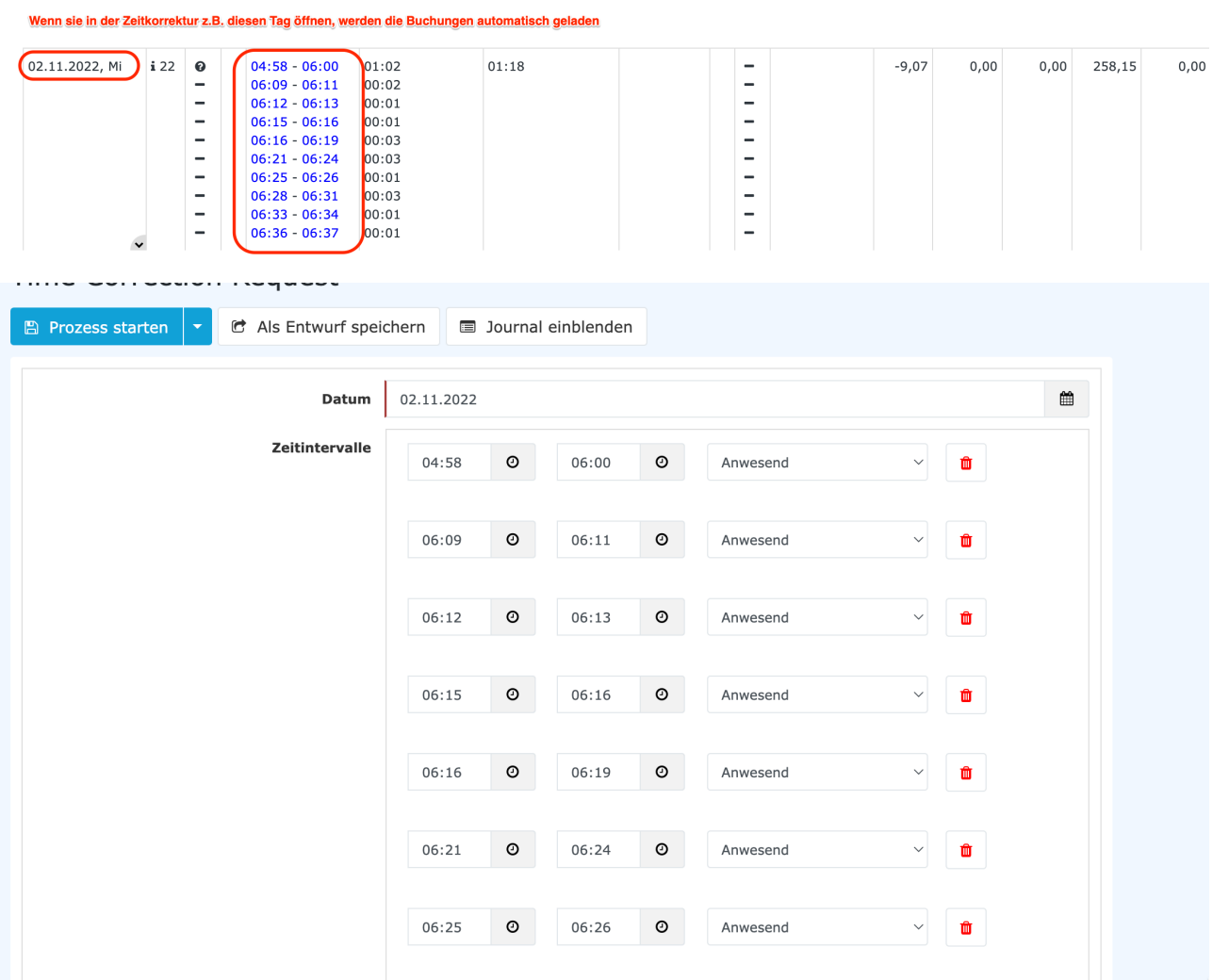

# **2 neue Spalten im Monatsjournal**

Das Journal verfügt nun über zwei neue Spalten, die folgende Funktionen bieten:

- Es werden die Zeiten von allen Buchungszeiten addiert und gezeigt, hierbei wird lediglich die Buchungszeit gezeigt (keine Berechnung basierend auf Soll/Ist/Pausen/etc.).
- Es wird die Dauer von individuellen Buchungen gezeigt.

#### Zeigt die Länge von Individuellen Buchungen  $\mathbf{I}$

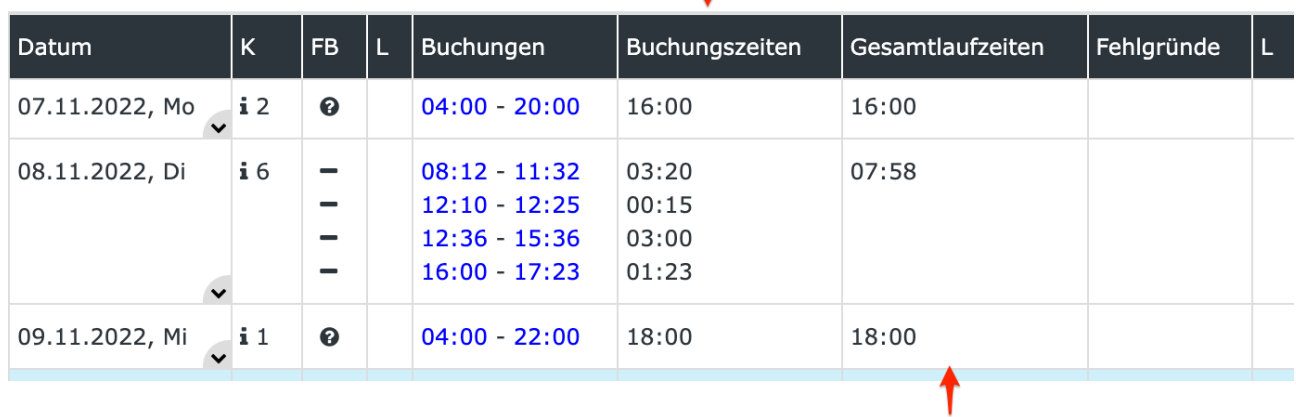

Zeigt die Summe aller Buchungen eines Tages

#### **Neue Filter für Offene Aufgaben**

Die Liste der Offenen Aufgaben kann nun basierend auf den Verfügbaren Aktionen (Aktionen, welche Sie tätigen müssen) gefiltert werden.

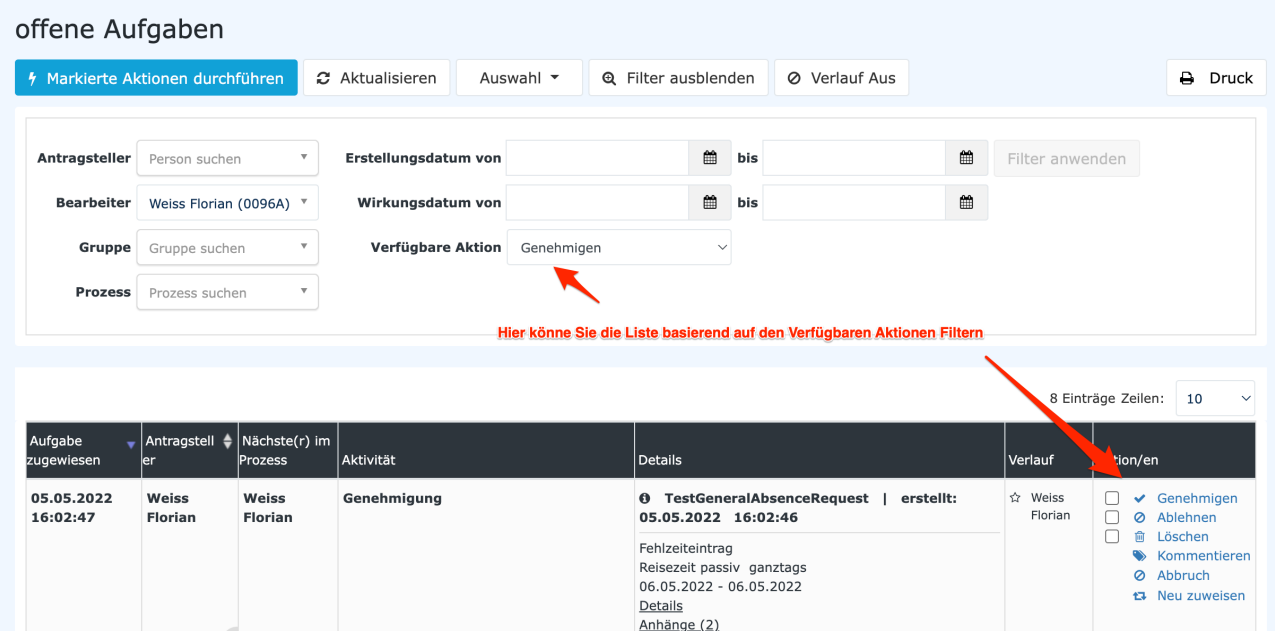

#### **Monatsansicht von Projektzeiten-Bearbeiten**

Das Bearbeiten von Projektzeiten kann nun auch in einer neuen Monatsansicht vollzogen werden.

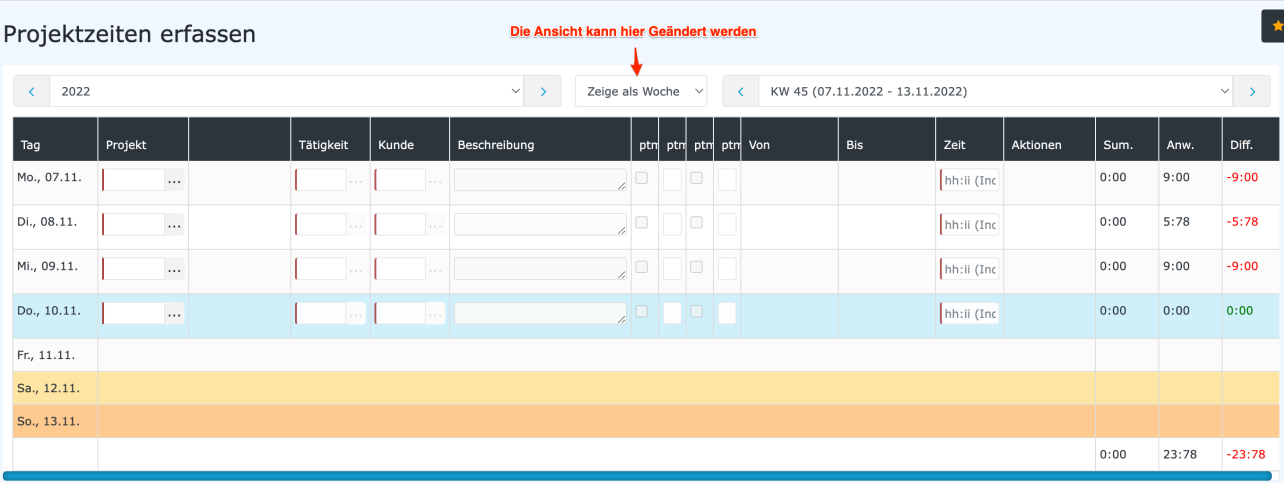

In dieser Ansicht ist es möglich ganze Monate auf einmal zu sehen und zu editieren

## **Anzeige spezifischer Intervalle im Gruppenkalender**

Der Gruppenkalender kann nun so konfiguriert werden, dass nur spezifische Zeitintervalle angezeigt werden. Z.b. die vergangenen und zukünftigen zwei Wochen

## **Ausgrauen von unproduktiven Tagen im Gruppenkalender**

Im Gruppenkalender können nun Tage, welche einen ganztägigen unproduktiven Fehlgrund haben, ausgegraut werden